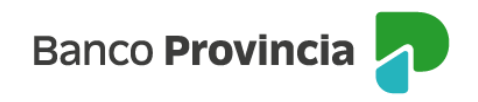

## **Banca Internet Provincia (BIP)**

## **Contratar tarjeta de crédito Visa**

Para solicitar tu tarjeta de crédito Visa, ingresá al menú "Tarjetas", opción "Mis Tarjetas" y luego seleccioná el botón "Contratación de tarjeta de crédito Visa" que se encuentra dentro del submenú "Más opciones" en el menú de la parte superior derecha de la pantalla.

Para validar la operación ingresá el Token de seguridad y luego presioná el botón "Confirmar" para finalizar.

Si todavía no contás con el Token de seguridad, encontrá los pasos a seguir para adherirte y generarlo desde la aplicación BIP Móvil ingresando [acá.](https://www.bancoprovincia.com.ar/CDN/Get/Generacion_Token_de_Seguridad)

Manual BIP Personas Tarjetas Contratar tarjeta de crédito Visa

Página 1 de 1

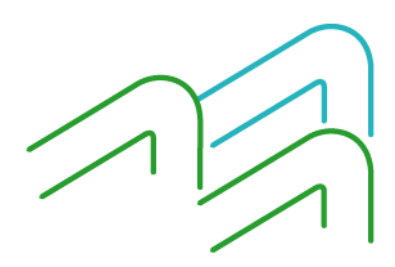